# **전자책도서관 이용방법**

## m **PC로 이용하는 법**

- ① 속초시립도서관 홈페이지 로그인(회원증발급 회원만 이용가능)
- ② 전자책도서관(http://ebook.sokcho.gangwon.kr/) 접속
- ③ 뷰어 프로그램 설치(최초이용시 1회 설치)

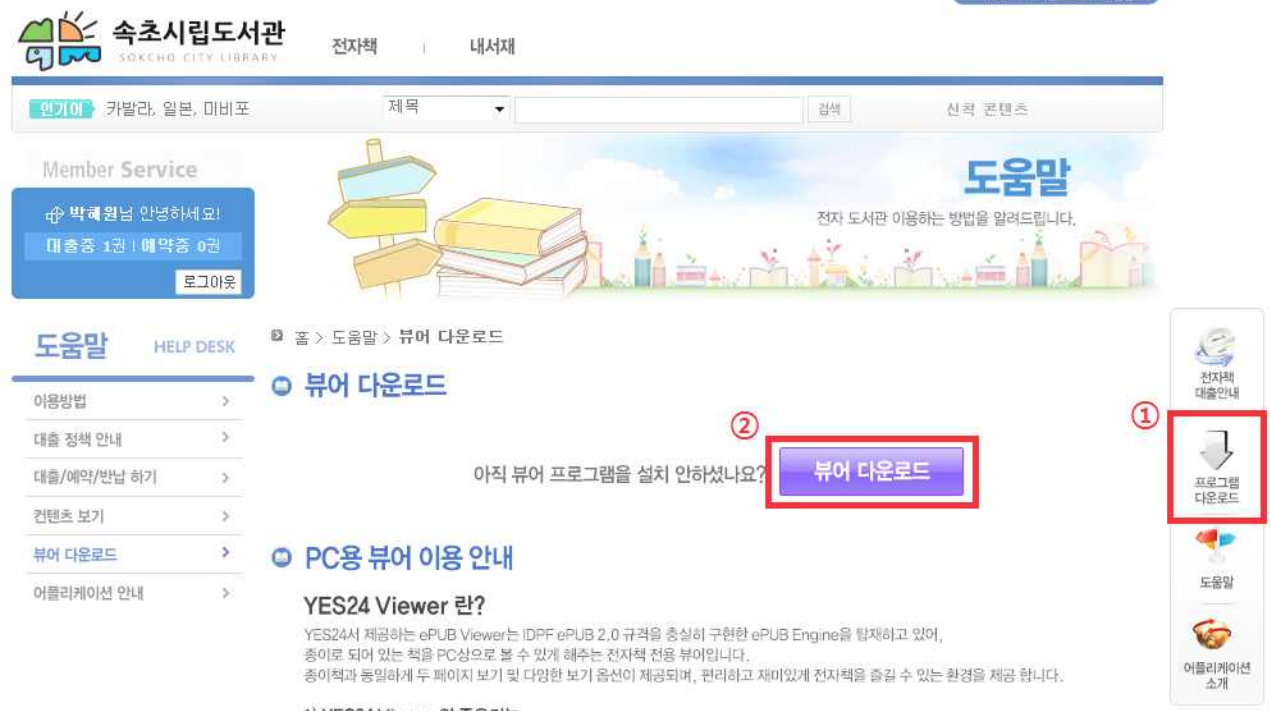

1) YES24 Viewer 의 주요기능

• 사용 간편한 화면 구성 - 전자책(\*,epub) 및 PDF 파일 보기

## ④ 대출하고 싶은 전자책 대출

## ◎ 컨텐츠 상세보기

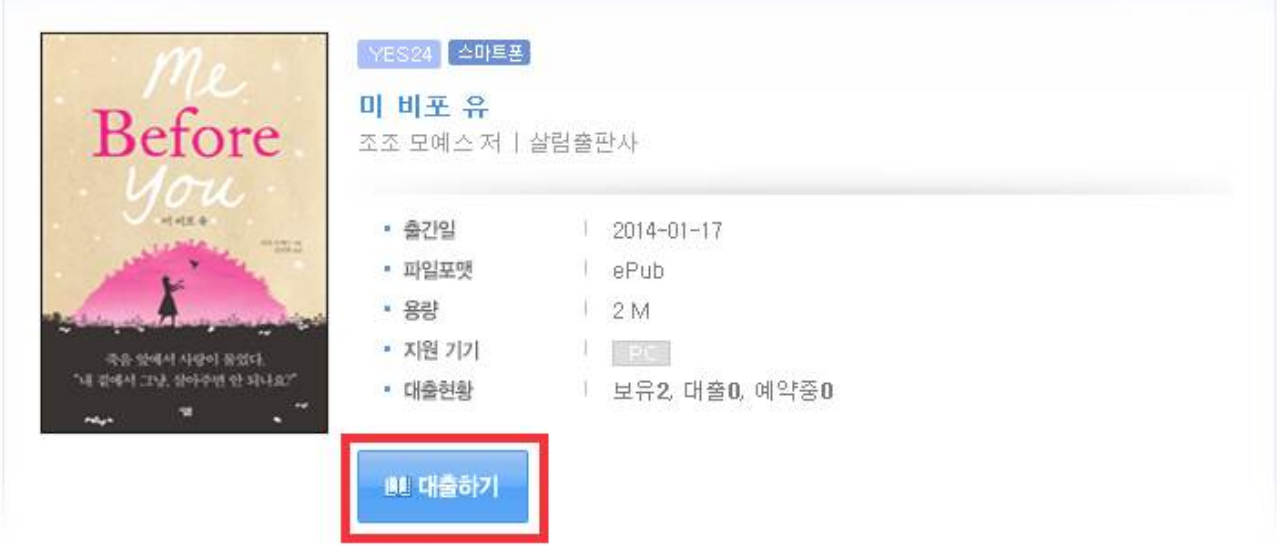

## 내서재에서 책읽기

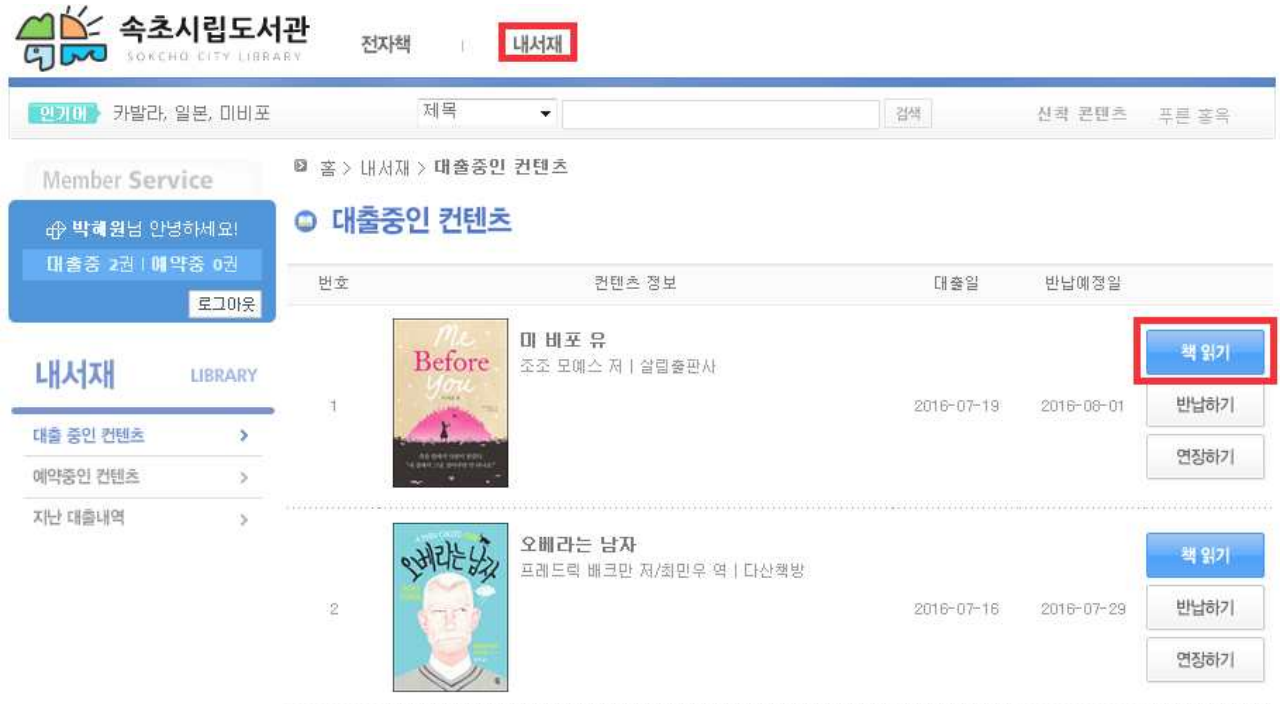

m **모바일로 이용하는 법**(모바일로 전자책 이용시 데이터요금이 발생합니다) <sup>①</sup> 컴퓨터나 핸드폰에서 속초시립도서관 홈페이지 로그인후 전자책도서관 접속 (전자책도서관 홈페이지 로그인기록이 **1회** 있어야 전자도서관 앱으로 로그인가능)

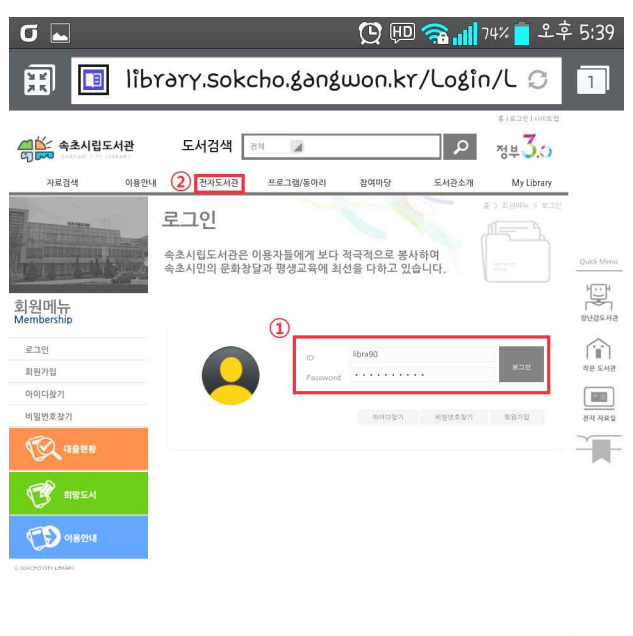

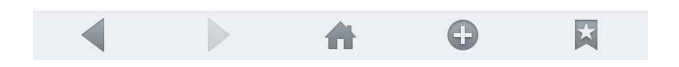

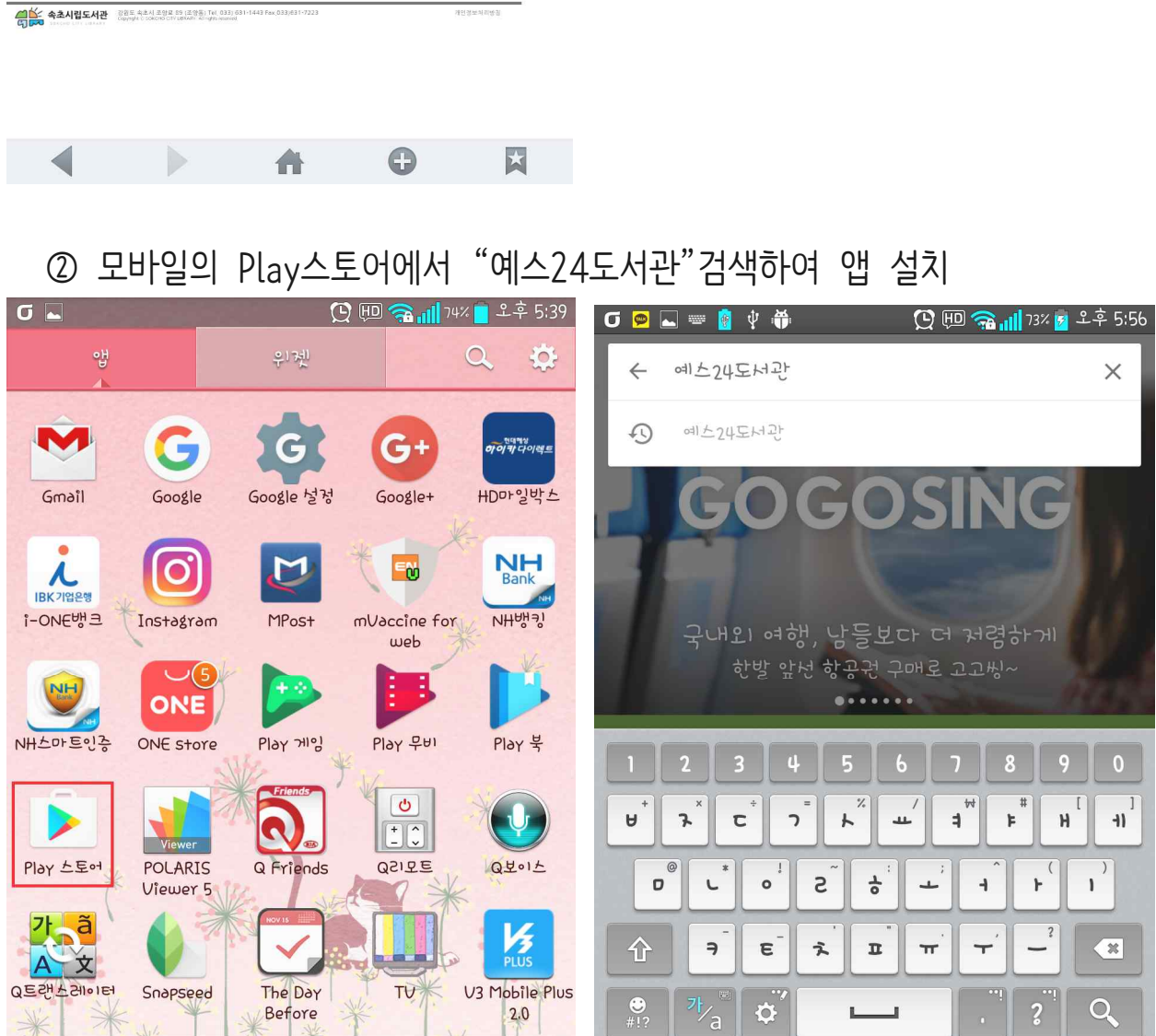

## <sup>③</sup> 예스24도서관 실행후 전체도서관목록에서 "속초시립도서관" 검색

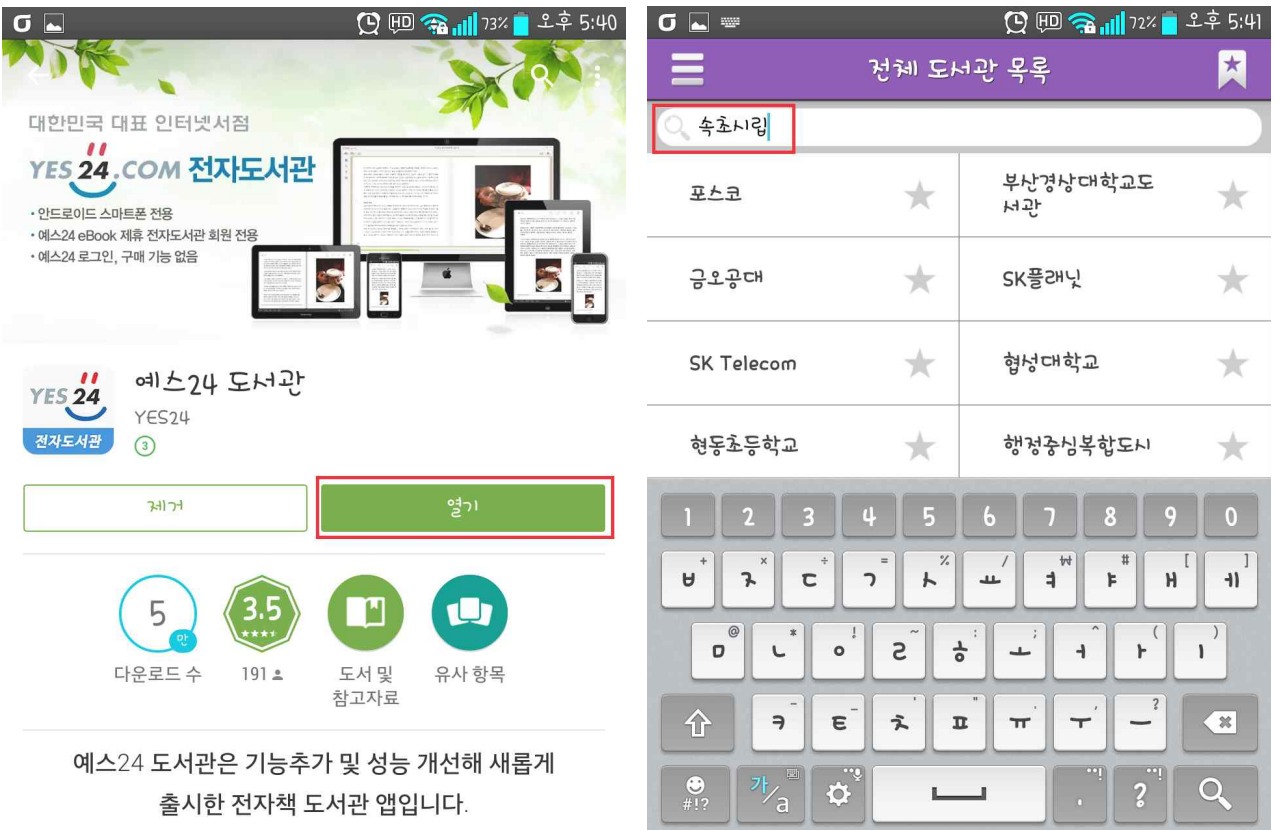

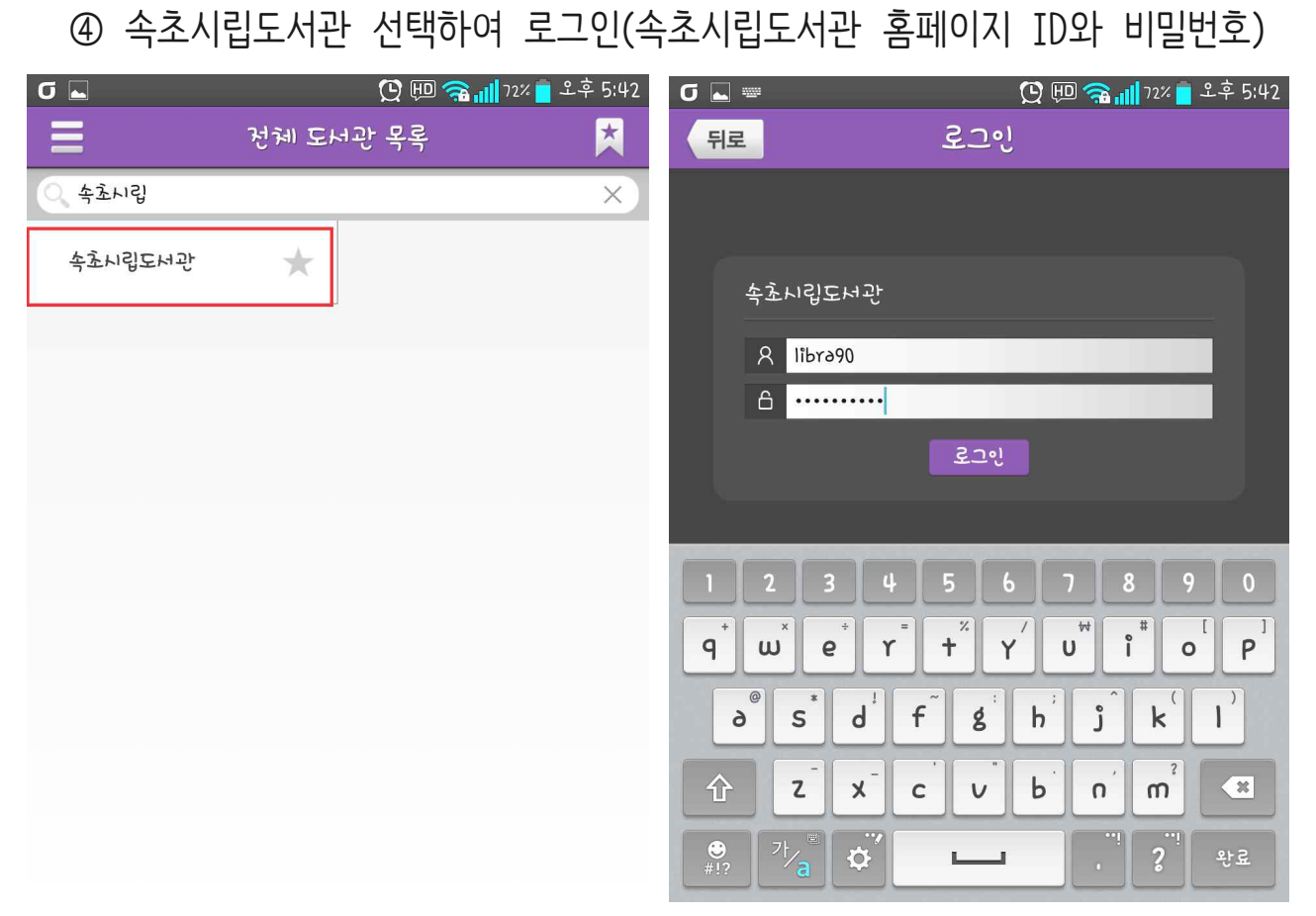

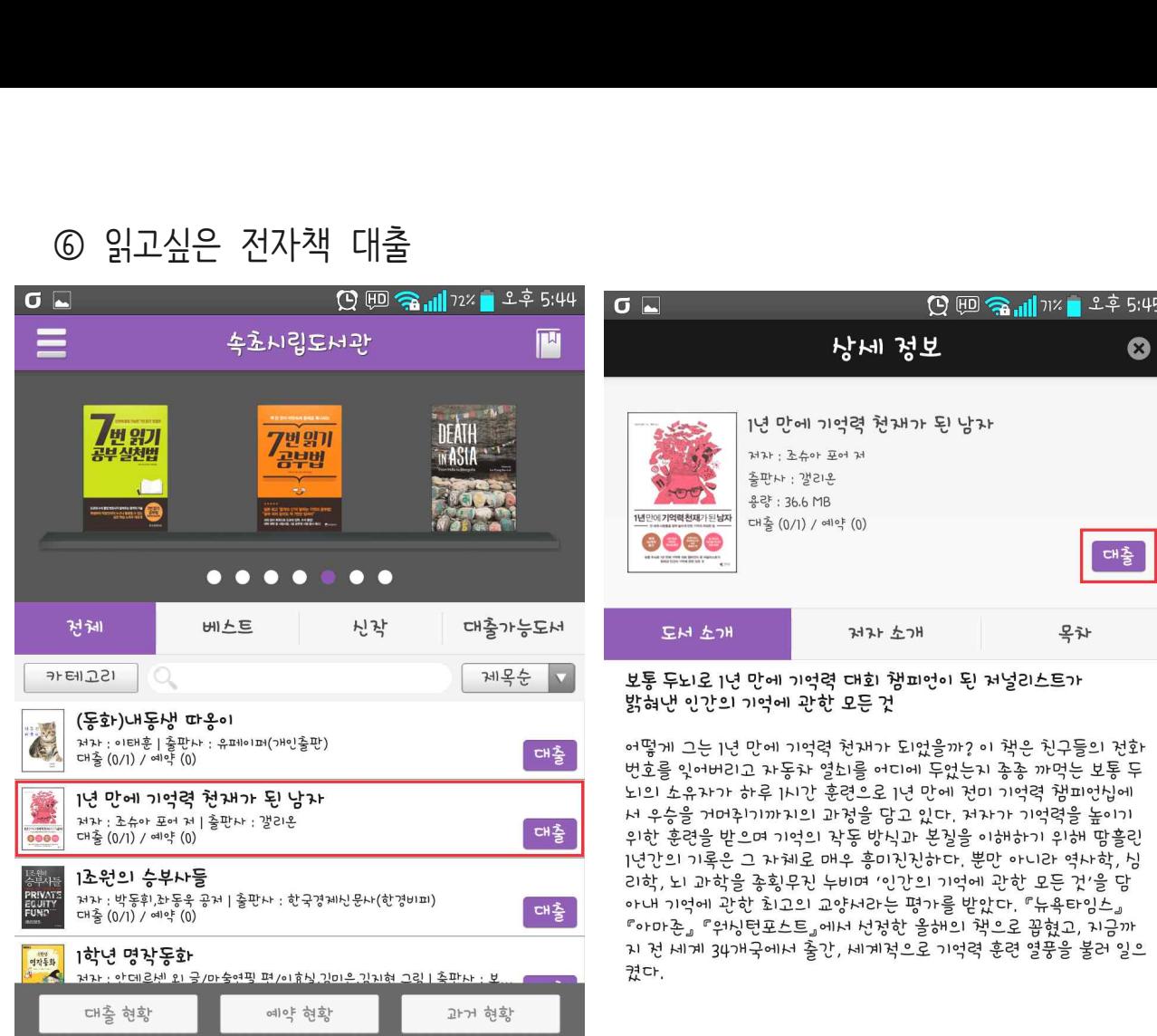

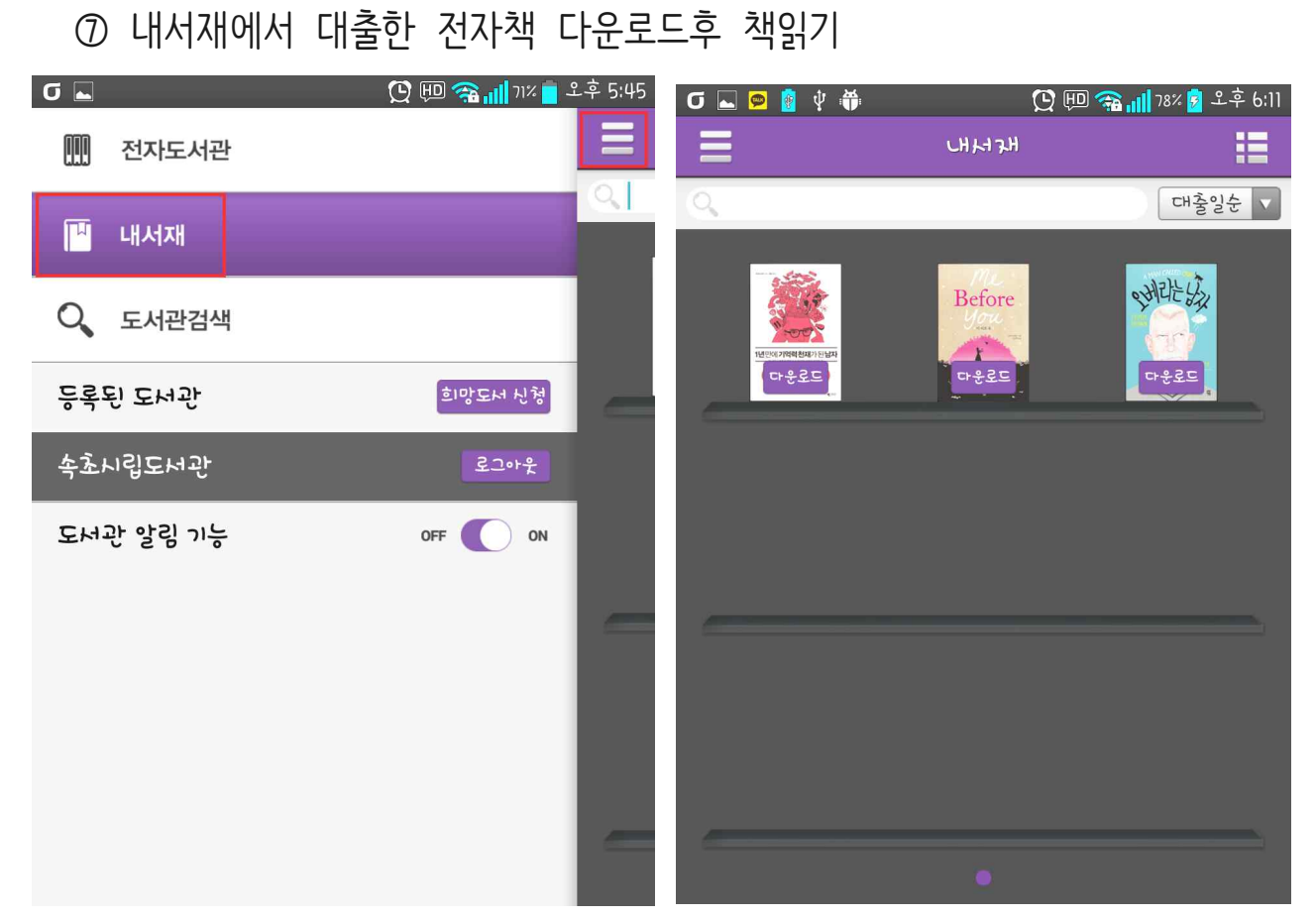